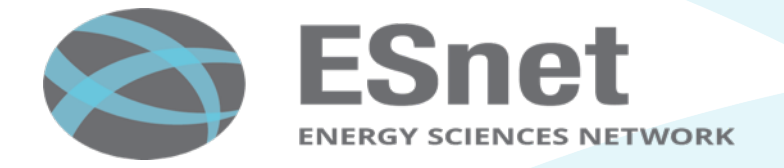

# Recent Linux TCP Updates, and how to tune your 100G host

Nate Hanford, Brian Tierney, ESnet bltierney@es.net http://fasterdata.es.net

Internet2 Technology Exchange, Sept 27, 2016, Miami, FL

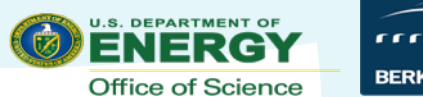

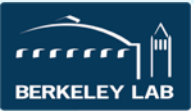

### **Observation #1**

- TCP is more stable in CentOS7 vs CentOS6
	- Throughput ramps up much quicker
		- More aggressive slow start
	- Less variability over life of the flow

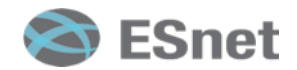

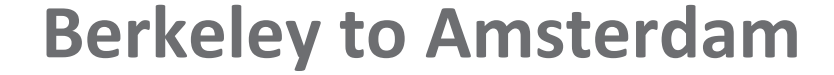

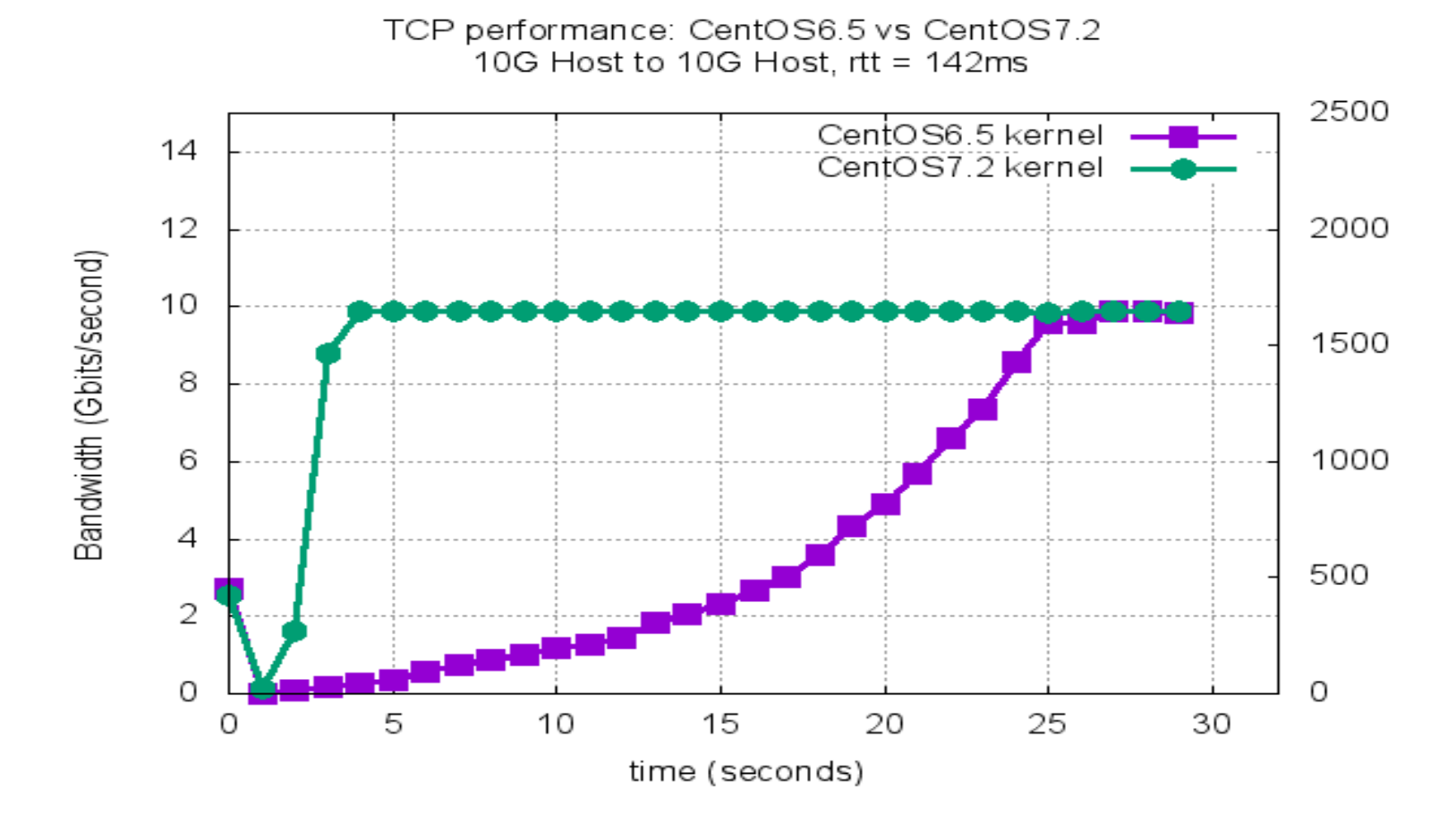

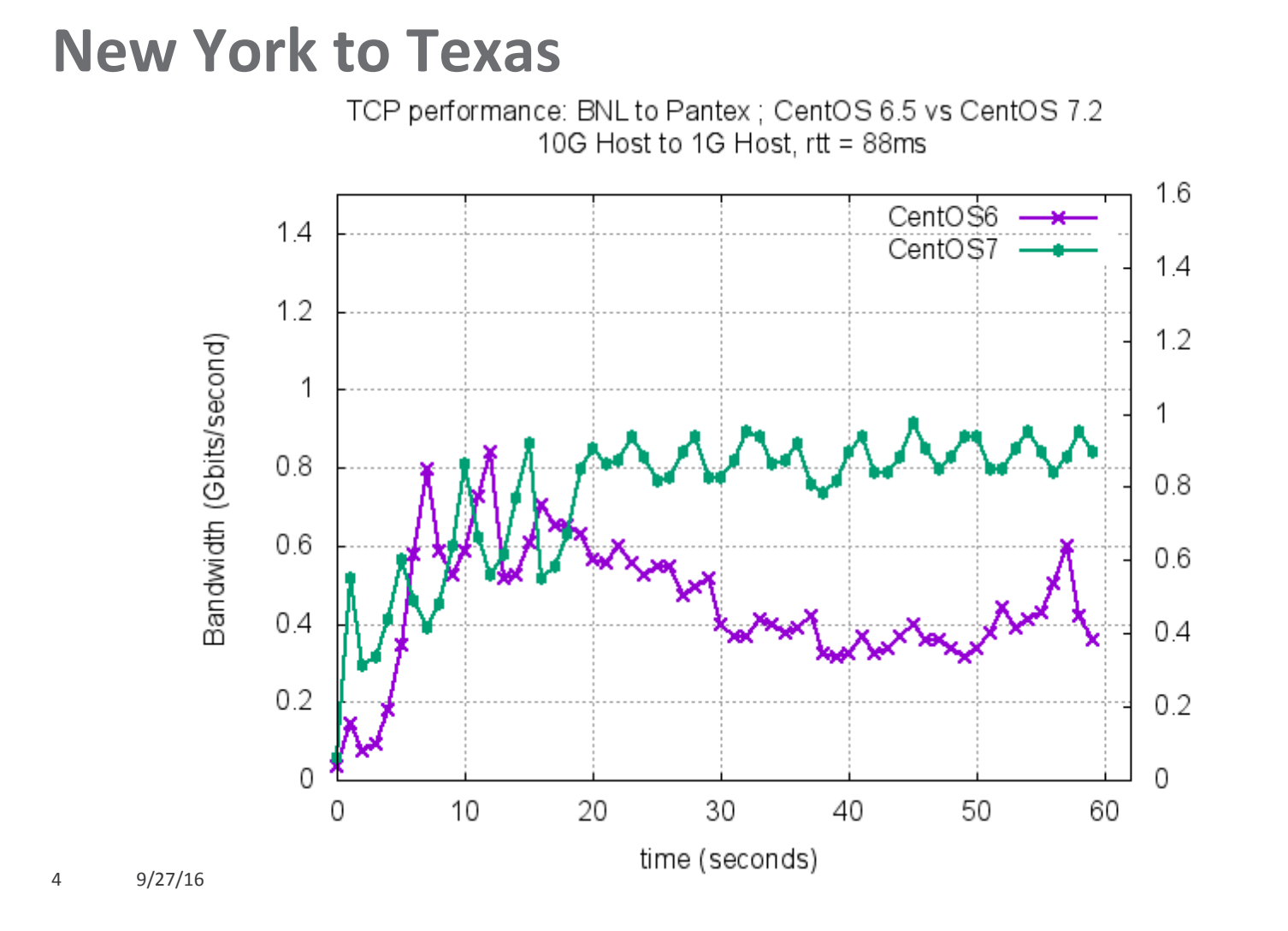

**ESnet** 

### **Observation #2**

- Turning on FQ helps throughput even more
	- TCP is even more stable
	- Works better with small buffer devices
- Pacing to match bottleneck link works better yet

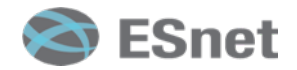

# **New TCP option: Fair Queuing Scheduler (FQ)**

Available in Linux kernel 3.11 (released late 2013) or higher

- available in Fedora 20, Debian 8, and Ubuntu 13.10
- Backported to 3.10.0-327 kernel in v7.2 CentOS/RHEL (Dec 2015)

To enable Fair Queuing (which is off by default), do:

- tc qdisc add dev \$ETH root fq

To both pace and shape the bandwidth:

- tc qdisc add dev \$ETH root fq maxrate Ngbit
	- Can reliably pace up to a maxrate of 32Gbps

http://fasterdata.es.net/host-tuning/linux/fair-queuing-scheduler/

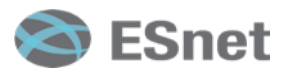

# **FQ Background**

- Lots of discussion around 'buffer bloat' starting in 2011
	- https://www.bufferbloat.net/
- Google wanted to be able to get higher utilization on their network
	- Paper: "B4: Experience with a Globally-Deployed Software Defined WAN, SIGCOMM 2013
- Google hired some very smart TCP people
	- Van Jacobson, Matt Mathis, Eric Dumazet, and others
- Result: Lots of improvements to the TCP stack in 2013-14, including most notably the 'fair queuing' pacer

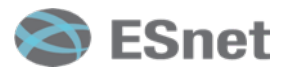

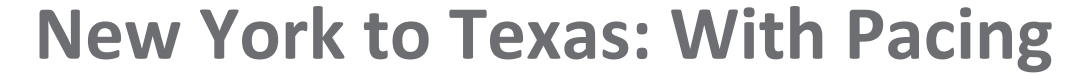

TCP performance: BNL to Pantex ; CentOS 6.5 vs CentOS 7.2 10G Host to 1G Host, rtt = 88ms

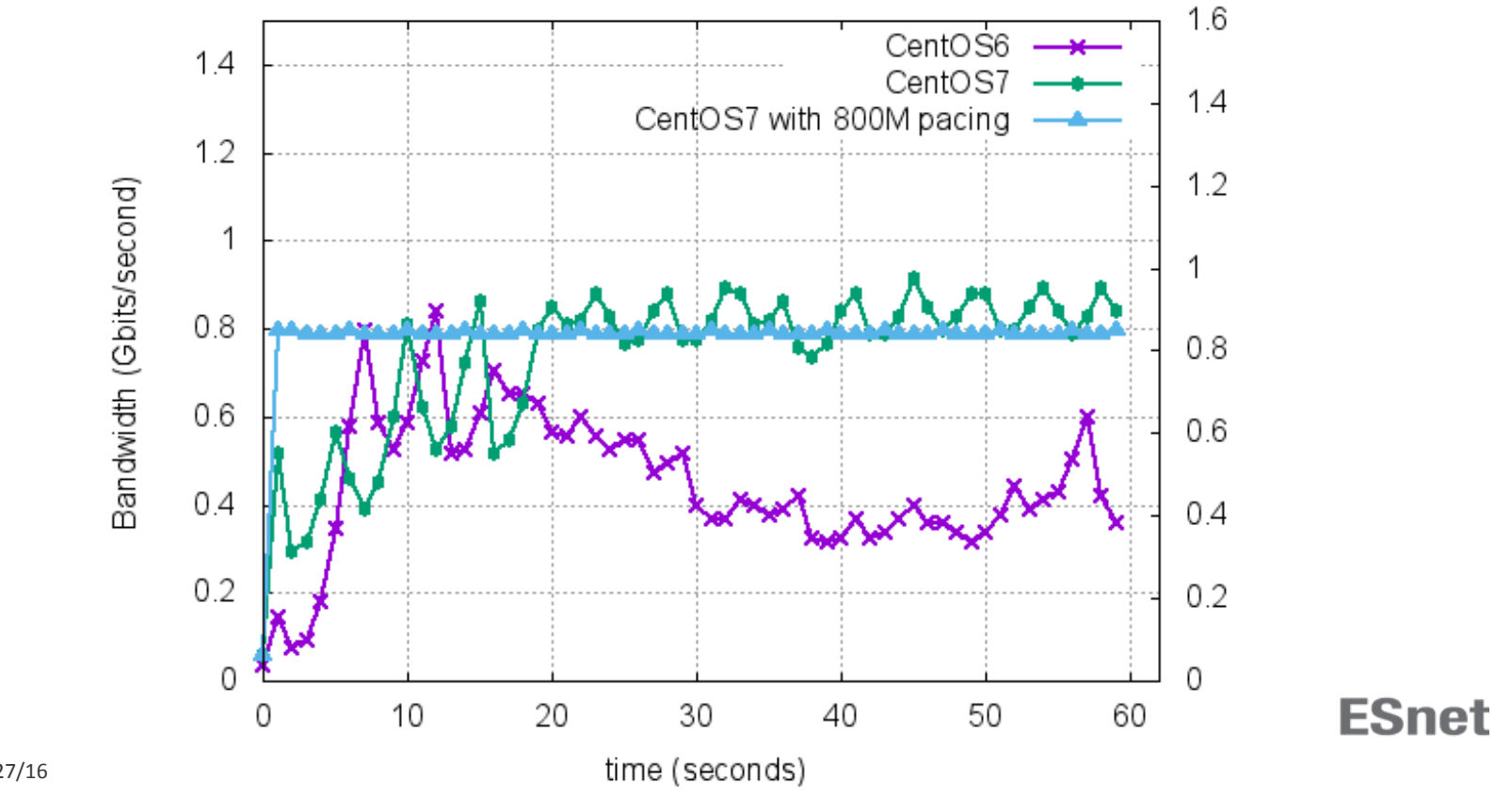

# 100G Host Tuning

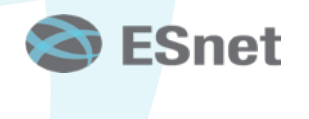

 $9/27/16$ 

### **Test Environment**

- Hosts:
	- Supermicro X10DRi DTNs
	- Intel Xeon E5-2643v3, 2 sockets, 6 cores each
	- CentOS 7.2 running Kernel 3.10.0-327.el7.x86\_64
	- Mellanox ConnectX-4 EN/VPI 100G NICs with ports in EN mode
	- Mellanox OFED Driver 3.3-1.0.4 (03 Jul 2016), Firmware 12.16.1020
- Topology
	- Both systems connected to Dell Z9100 100Gbps ON Top-of-Rack Switch
	- Uplink to nersc-tb1 ALU SR7750 Router running 100G loop to Starlight and back • 92ms RTT
	- Using Tagged 802.1q to switch between Loop and Local VLANs
	- LAN had 54usec RTT
- Configuration:
	- MTU was 9000B
	- $-$  **irgbalance, tuned, and numad were off**
	- core affinity was set to cores 7 and 8 (on the NUMA node closest to the NIC)
	- All tests are IPV4 unless otherwise stated

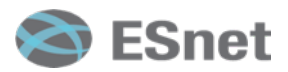

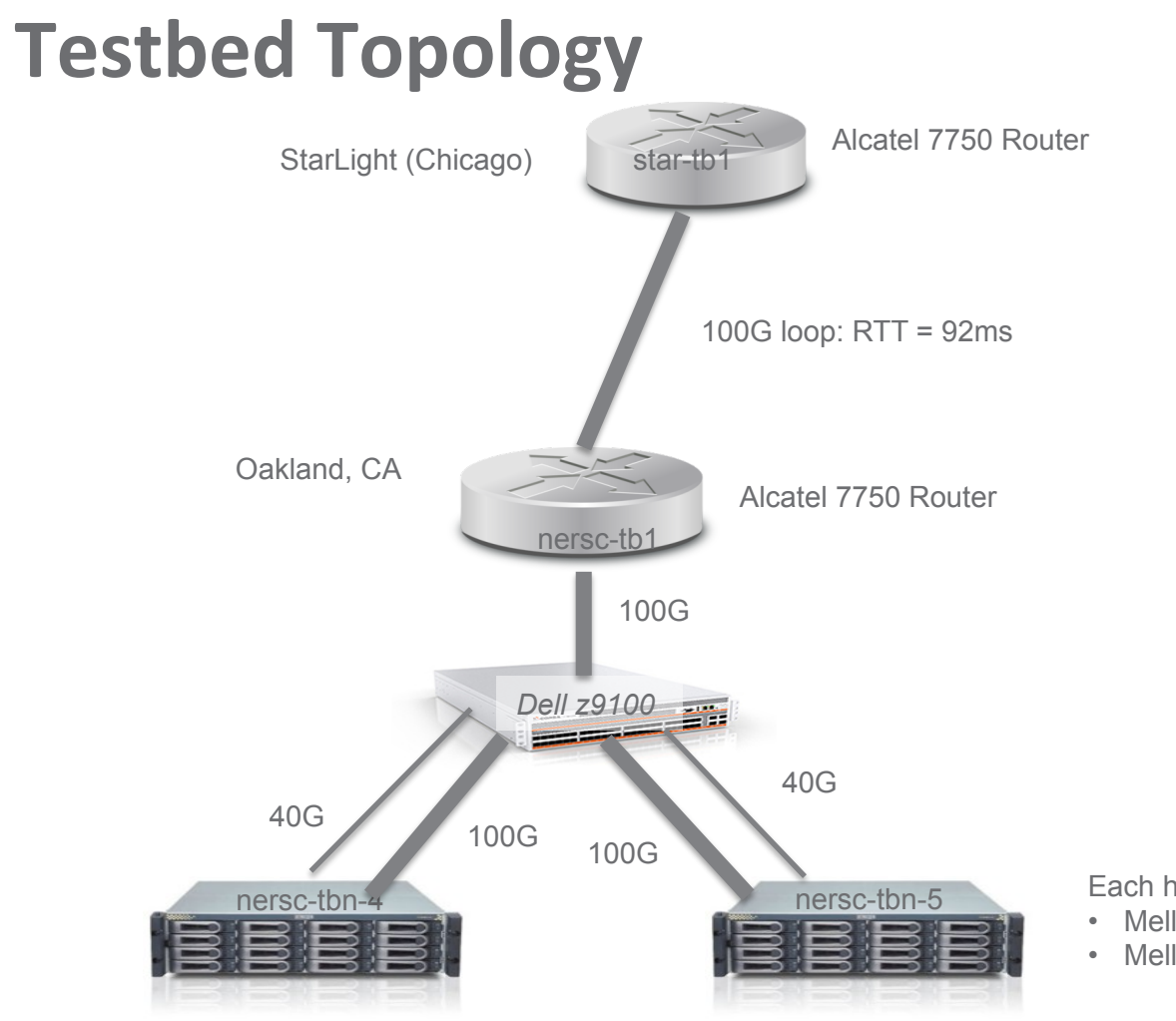

Each host has:

- Mellanox ConnectX-4 (100G)
- Mellanox ConnectX-3 (40G)

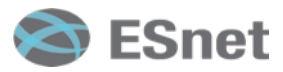

# **Our Current Best Single Flow Results**

- TCP
	- LAN: 79Gbps
	- WAN (RTT = 92ms): 36.5 Gbps, 49 Gbps using 'sendfile' API ('zero-copy')
	- Test commands:
		- LAN: nuttcp -i1 -xc  $7/7$  -w1m -T30 hostname
		- WAN: nuttcp -i1 -xc  $7/7$  -w900M -T30 hostname
- UDP:
	- LAN and WAN: 33 Gbps
	- Test command: nuttcp -l8972 -T30 -u -w4m -Ru -i1 -xc7/7 hostname

Others have reported up to 85 Gbps LAN performance with similar hardware

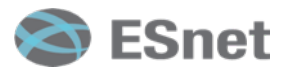

### **CPU** governor

Linux CPU governor (P-States) setting makes a **big** difference: RHEL: cpupower frequency-set -g performance Debian: cpufreq-set -r -q performance

**57Gbps** default settings (powersave) vs. **79Gbps** 'performance' mode on the LAN

To watch the CPU governor in action:

watch -n 1 grep MHz /proc/cpuinfo<br>cpu MHz : 1281.109 cpu MHz : 1281.109<br>
cpu MHz : 1199.960 cpu MHz : 1199.960 cpu MHz : 1299.968<br>
cpu MHz : 1199.960 cpu MHz : 1199.960 cpu MHz : 1291.601 cpu MHz : **3700.000**  cpu MHz : 2295.796 cpu MHz : 1381.250  $\dot{\rm cu}$  MHz

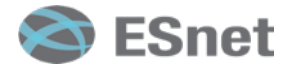

# **CPU** frequency

- Driver: Kernel module or code that makes CPU frequency calls to hardware
- Governor: Driver setting that determines how the frequency will be set
- Performance Governor: Bias towards higher frequencies
- Userspace Governor: Allow user to specify exact core and package frequencies
- Only the Intel P-States Driver can make use of Turbo Boost
- Check current settings: cpupower frequency-info

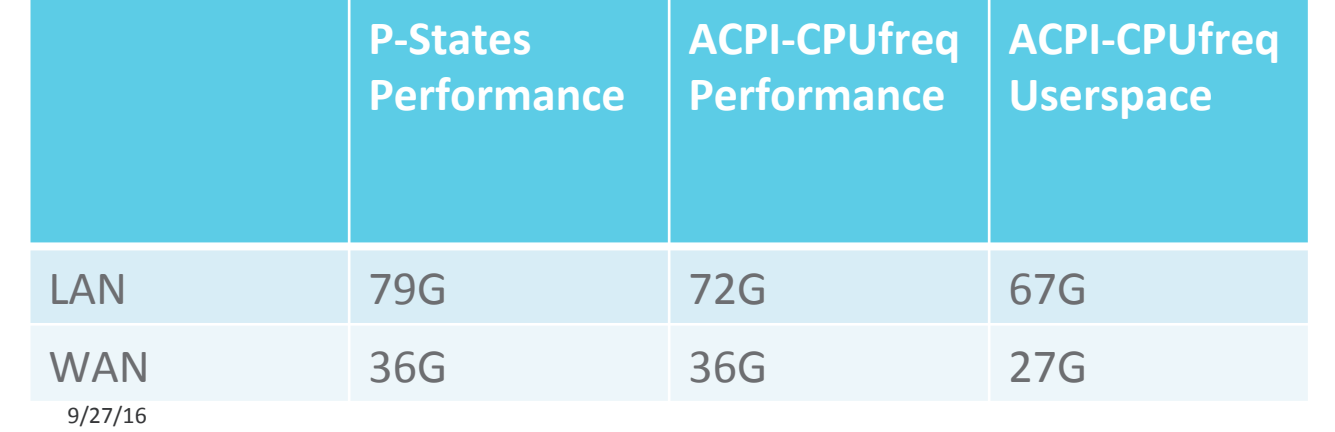

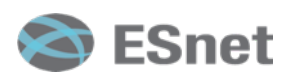

14

### **TCP Buffers**

# add to /etc/sysctl.conf # allow testing with 2GB buffers net.core.rmem\_max = 2147483647 net.core.wmem\_max = 2147483647 # allow auto-tuning up to 2GB buffers net.ipv4.tcp\_rmem = 4096 87380 2147483647 net.ipv4.tcp\_wmem = 4096 65536 2147483647

2GB is the max allowable under Linux WAN BDP =  $12.5GB/s*92ms = 1150MB$  (autotuning set this to 1136MB) LAN BDP =  $12.5GB/s*54us = 675KB$  (autotuning set this to 2-9MB) Manual buffer tuning made a big difference on the LAN:  $-50-60$  Gbps vs  $79$  Gbps

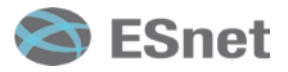

# **zerocopy (sendfile) results**

- iperf3 -Z option
- No significant difference on the LAN
- Significant improvement on the WAN
	- 36.5 Gbps vs 49 Gbps

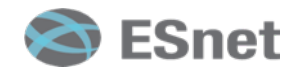

### **IPv4** vs IPv6 results

- IPV6 is slightly faster on the WAN, slightly slower on the LAN
- LAN:
	- IPV4: 79 Gbps
	- IPV6: 77.2 Gbps
- WAN
	- IPV4: 36.5 Gbps
	- IPV6: 37.3 Gbps

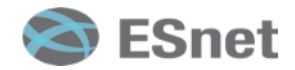

### Don't Forget about NUMA Issues

- Up to 2x performance difference if you use the wrong core.
- If you have a 2 CPU socket NUMA host, be sure to:
	- Turn off irqbalance
	- $-$  Figure out what socket your NIC is connected to: cat /sys/class/net/ethN/device/numa\_node
	- Run Mellanox IRQ script: /usr/sbin/set\_irq\_affinity\_bynode.sh 1 ethN
	- Bind your program to the same CPU socket as the NIC: numactl -N 1 program\_name
- Which cores belong to a NUMA socket?
	- cat /sys/devices/system/node/node0/cpulist
	- (note: on some Dell servers, that might be: 0,2,4,6,...)

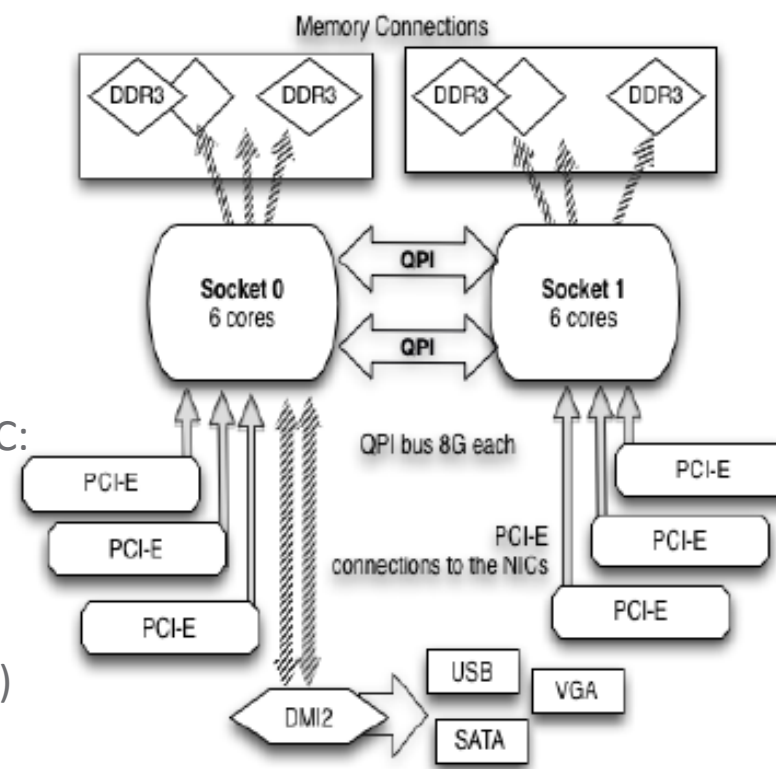

# **Settings to leave alone in CentOS7**

Recommend leaving these at the default settings, and none of these seem to impact performance much

- Interrupt Coalescence
- Ring Buffer size
- LRO (off) and GRO (on)
- net.core.netdev\_max\_backlog
- txqueuelen
- tcp\_timestamps

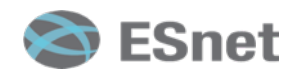

# **Tool Selection**

- Both nuttcp and iperf3 have different strengths.
- nuttcp is about 10% faster on LAN tests
- iperf3 JSON output option is great for producing plots
- Use both! Both are part of the 'perfsonar-tools' package
	- Installation instructions at: http://fasterdata.es.net/performance-testing/ network-troubleshooting-tools/

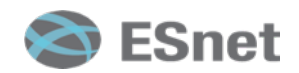

### **OS Comparisons**

- CentOS7 (3.10 kernel) vs. Ubuntu 14.04 (4.2 kernel ) vs. Ubuntu 16.04 (4.4 kernel)
	- Note: 4.2 kernel are about 5-10% slower (sender and receiver)
- Sample Results:
	- CentOS7 to CentOS7: 79 Gbps
	- CentOS7 to Ubuntu 14.04 (4.2.0 kernel): **69 Gbps**
	- Ubuntu 14.04 (4.2) to CentOS7: **71 Gbps**
	- CentOS7 to Ubuntu 16.04 (4.4 kernel) : 73 Gbps
	- Ubuntu 16.04 (4.4 kernel) to CentOS7: 75 Gbps
	- CentOS7 to Debian 8.4 with 4.4.6 kernel: 73.6G
	- Debian 8.4 with 4.4.6 Kernel to CentOS7: 76G

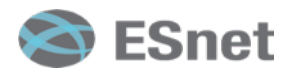

# **BIOS** Setting

- DCA/IOAT/DDIO: ON
	- Allows the NIC to directly address the cache in DMA transfers
- PCIe Max Read Request: Turn it up to 4096, but our results suggest it doesn't seem to hurt or help
- Turboboost: ON
- Hyperthreading: OFF
	- Added excessive variability in LAN performance (51G to 77G)
- node/memory interleaving: ??

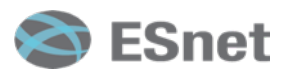

### **PCI Bus Commands**

Make sure you're installing the NIC in the right slot. Useful commands include:

```
Find your PCI slot:
      lspci | grep Ethernet
         81:00.0 Ethernet controller: Mellanox Technologies MT27700 Family 
  [ConnectX-4]
Confirm that this slot is PCIeGen3 x16:
    lspci -s 81:00.0 -vvv | grep PCIeGen
```
[V0] Vendor specific: PCIeGen3 x16

Confirm that PCI MaxReadReq is 4096B

```
lspci -s 81:00.0 -vvv | grep MaxReadReq
```

```
 MaxPayload 256 bytes, MaxReadReq 4096 bytes
```
If not, you can increase it using 'setpci'

• For more details, see: https://community.mellanox.com/docs/DOC-2496

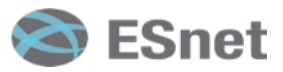

#### **Benchmarking vs. Production Host Settings**

There are some settings that will give you more consistent results for benchmarking, but you may not want to run on a production DTN Benchmarking: 

• Use a specific core for IRQs:

/usr/sbin/set\_irq\_affinity\_cpulist.sh 8 ethN

• Use a fixed clock speed (set to the max for your processor):

– /bin/cpupower -c all frequency-set -f 3.4GHz Production DTN:

 /usr/sbin/set\_irq\_affinity\_bynode.sh 1 ethN /bin/cpupower frequency-set -g performance

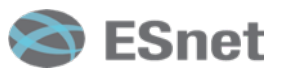

# FQ on 100G Hosts

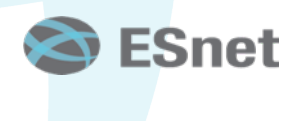

### **100G Host, Parallel Streams:** no pacing vs 20G pacing

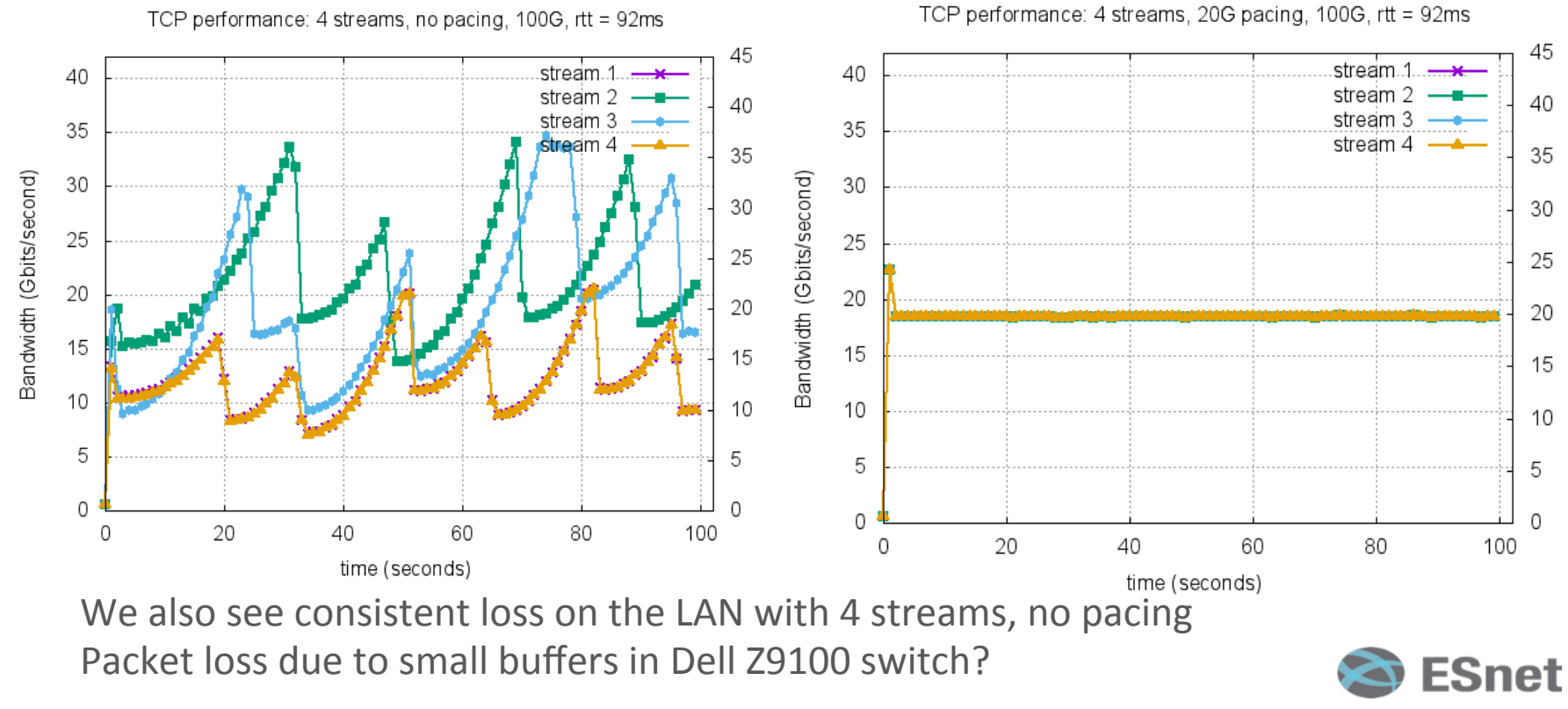

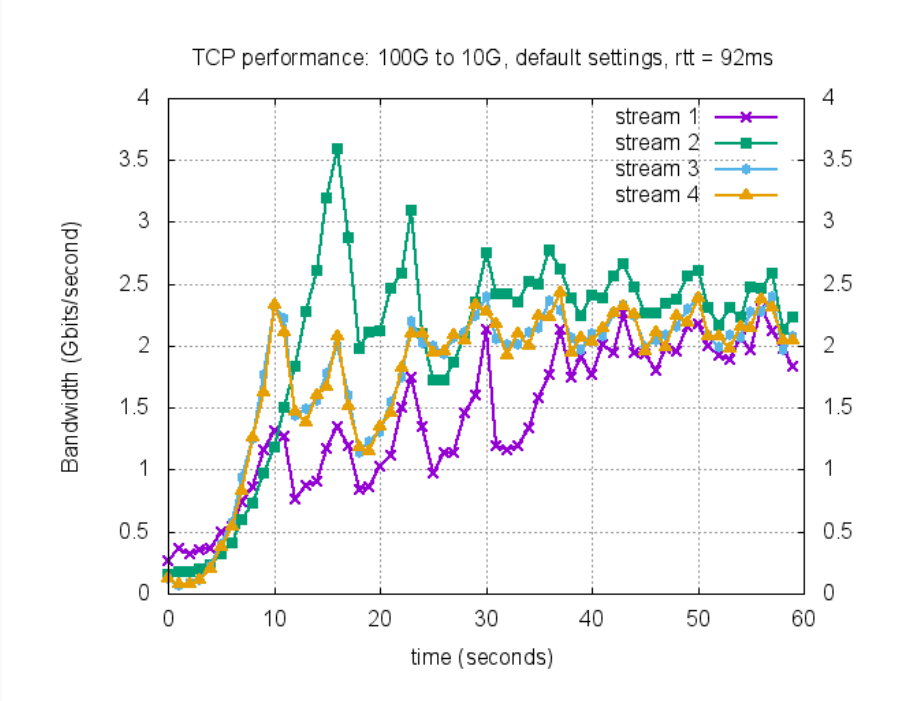

**100G Host to 10G Host** 

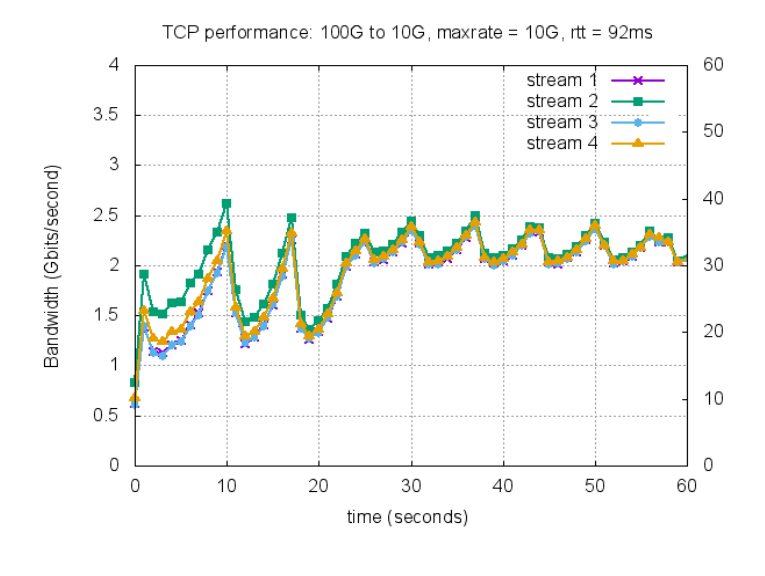

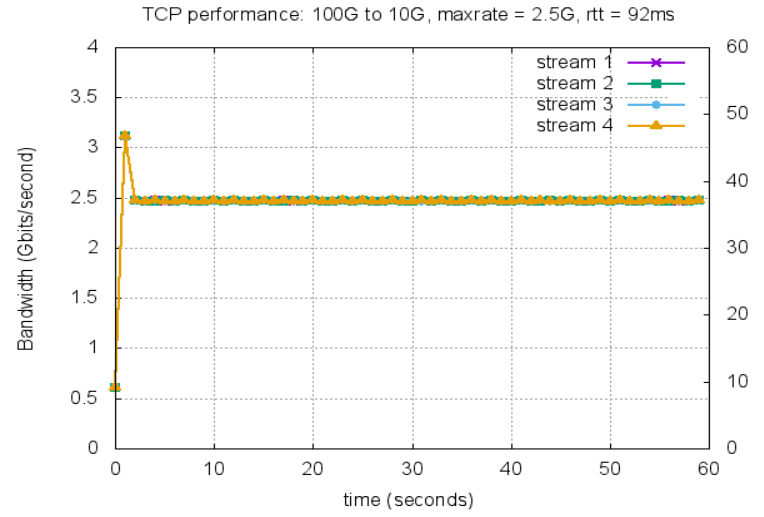

#### **Fast Host to Slow host**

Throttled the receive host using 'cpupower' command:

/bin/cpupower -c all frequency-set -f 1.2GHz

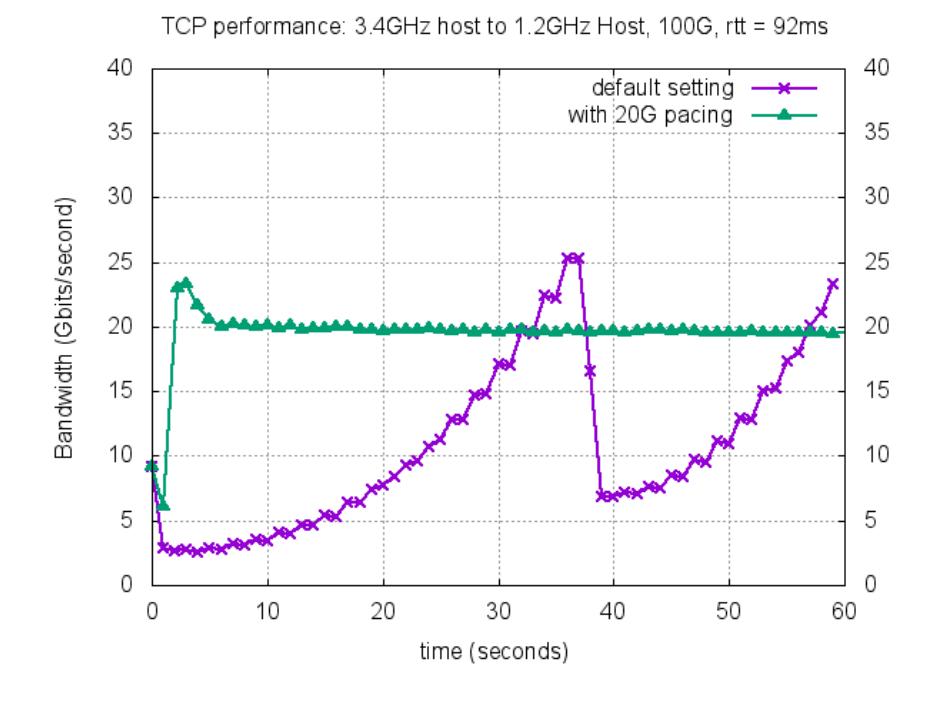

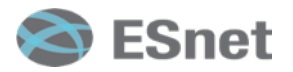

# **Summary of our 100G results**

- New Enhancements to Linux Kernel make tuning easier in general.
- A few of the standard 10G tuning knobs no longer apply
- TCP buffer autotuning does not work well 100G LAN
- Use the 'performance' CPU governor
- Use FQ Pacing to match receive host speed if possible
- Important to be using the Latest driver from Mellanox
	- version: 3.3-1.0.4 (03 Jul 2016), firmware-version: 12.16.1020

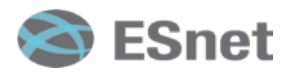

# **What's next in the TCP world?**

- TCP BBR (Bottleneck Bandwidth and RTT) from Google
	- https://patchwork.ozlabs.org/patch/671069/
	- Google Group: https://groups.google.com/forum/#!topic/bbr-dev
- A detailed description of BBR will be published in ACM Queue, Vol. 14 No. 5, September-October 2016:
	- "BBR: Congestion-Based Congestion Control".
- Google reports 2-4 **orders of magnitude** performance improvement on a path with 1% loss and 100ms RTT.
	- Sample result: cubic: 3.3Mbps, BBR: 9150Mbps!!
	- Early testing on ESnet less conclusive, but seems to help on some paths Snet

### **Initial BBR TCP results (bwctl, 3 streams, 40 sec test)**

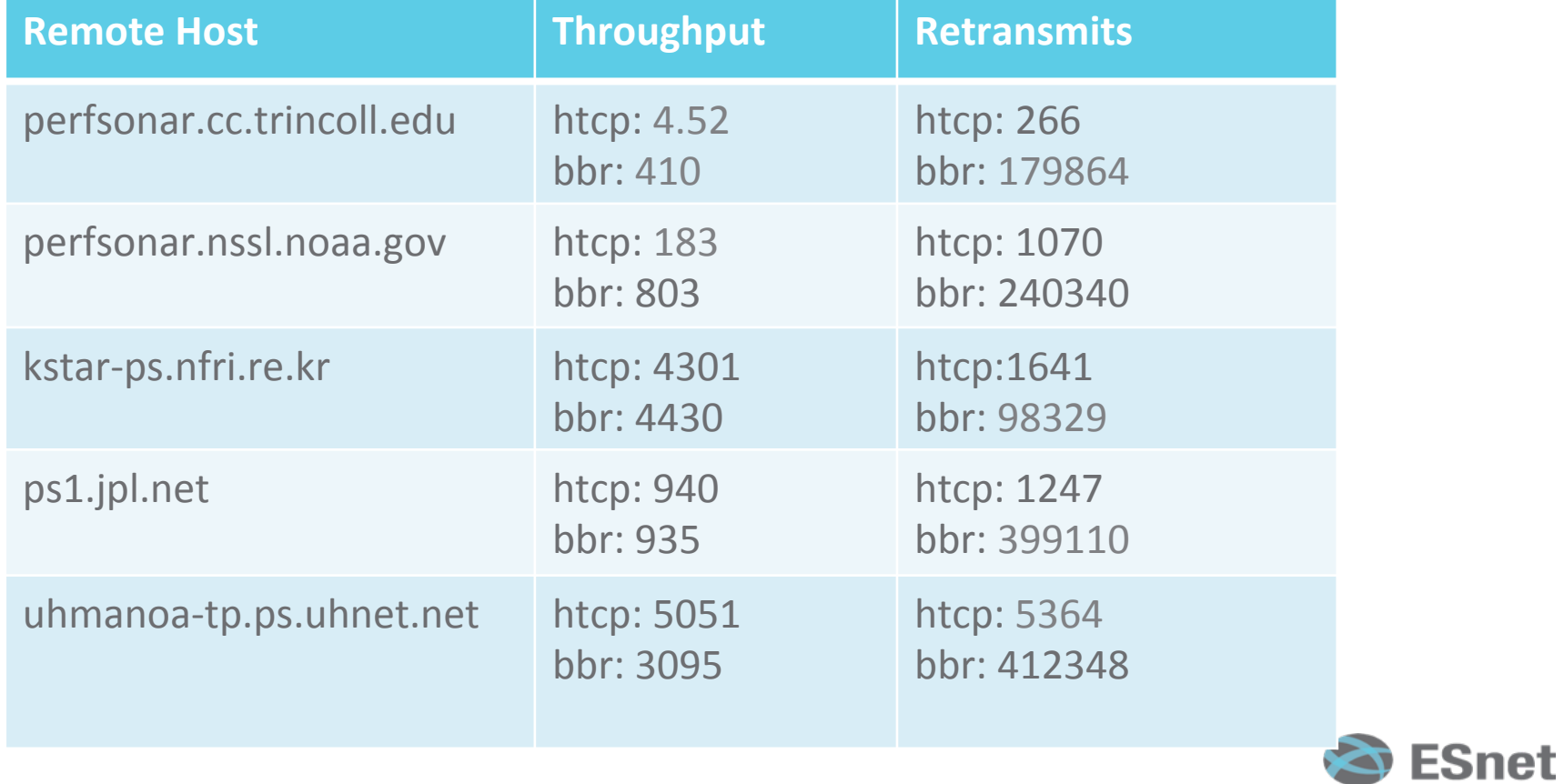

### **More Information**

- https://fasterdata.es.net/host-tuning/linux/fair-queuing-scheduler/
- https://fasterdata.es.net/host-tuning/40g-tuning/
- Talk on Switch Buffer size experiments:
	- http://meetings.internet2.edu/2015-technology-exchange/detail/ 10003941/
- Mellanox Tuning Guide:
	- https://community.mellanox.com/docs/DOC-1523
- Email: **BLTierney@es.net**

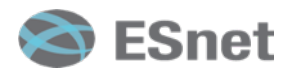

# Extra Slides

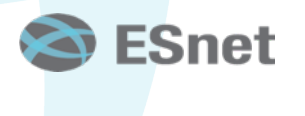

### mlnx\_tune command

• See: https://community.mellanox.com/docs/DOC-1523

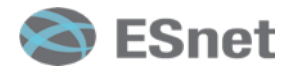

### **Coalescing Parameters**

- Varies by manufacturer
- usecs: Wait this amount of microseconds after 1st packet is received/ transmitted
- frames: Interrupt after this many frames are received or transmitted
- tx-usecs and tx-frames aren't as important as rx-usecs
- Due to the higher line rate, lower is better, until interrupts get in the way (at 100G, we are sending almost 14 frames/usec
- Default settings seem best for most cases

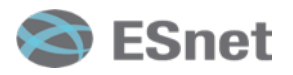

35 8/30/2016

# **A** small amount of packet loss makes a huge difference in TCP performance

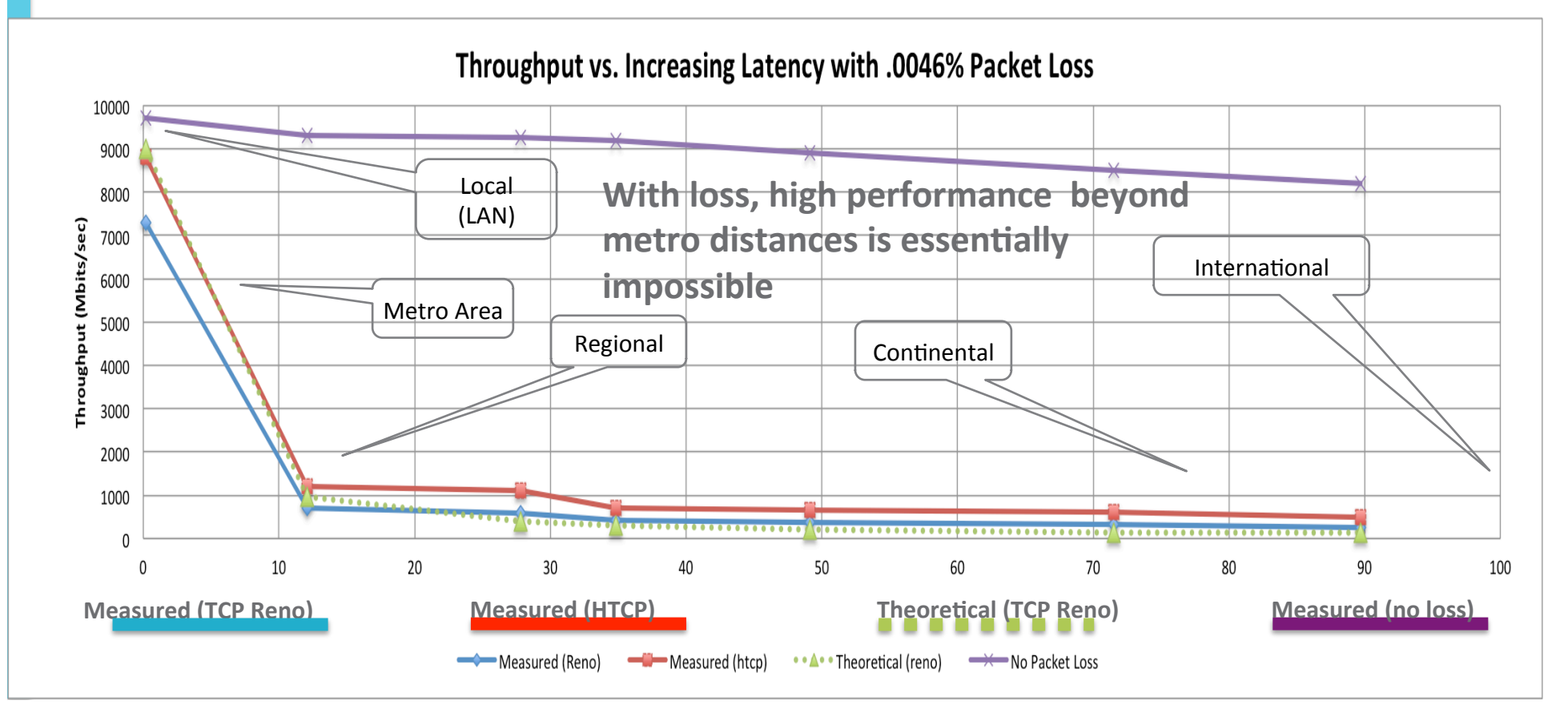

### **TCP's Congestion Control**

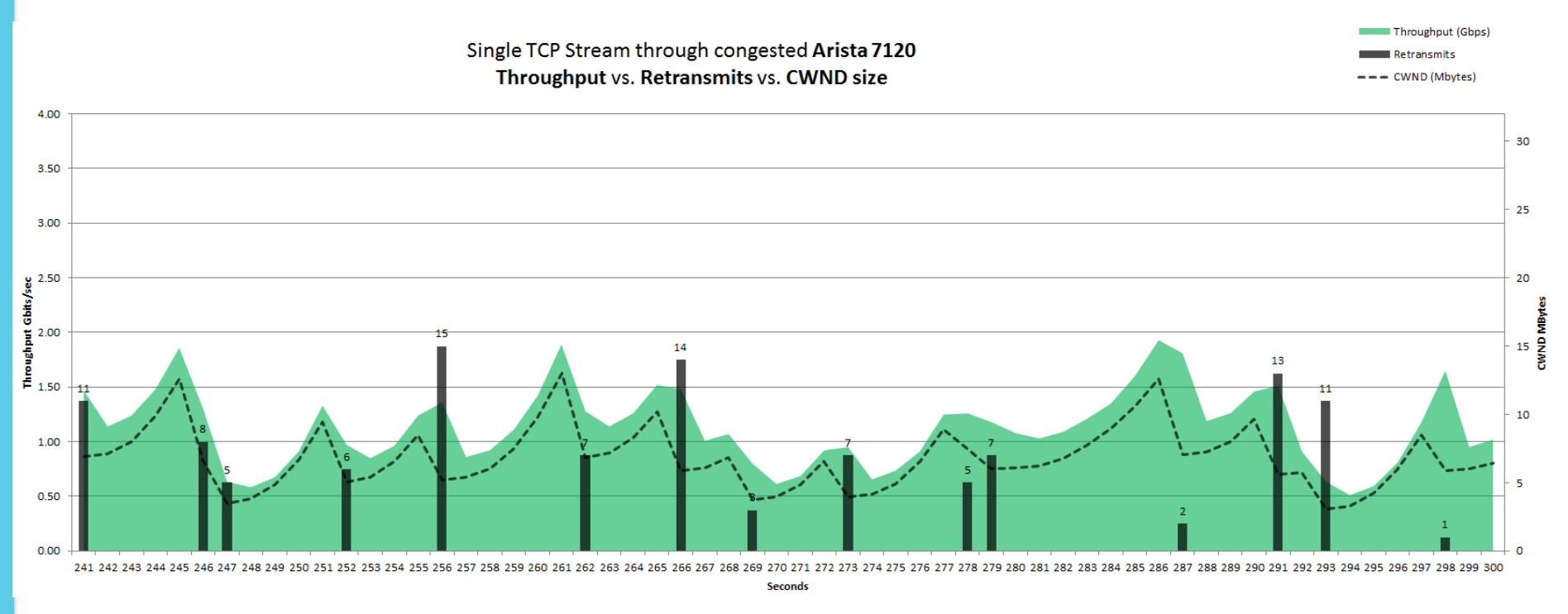

50ms simulated RTT Congestion w/ 2Gbps UDP traffic HTCP / Linux 2.6.32

Slide from Michael Smitasin, LBLnet

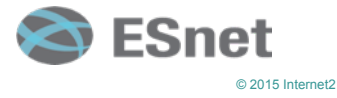

#### **FQ Packets are much more evenly spaced** tcptrace/xplot output: FQ on left, Standard TCP on right

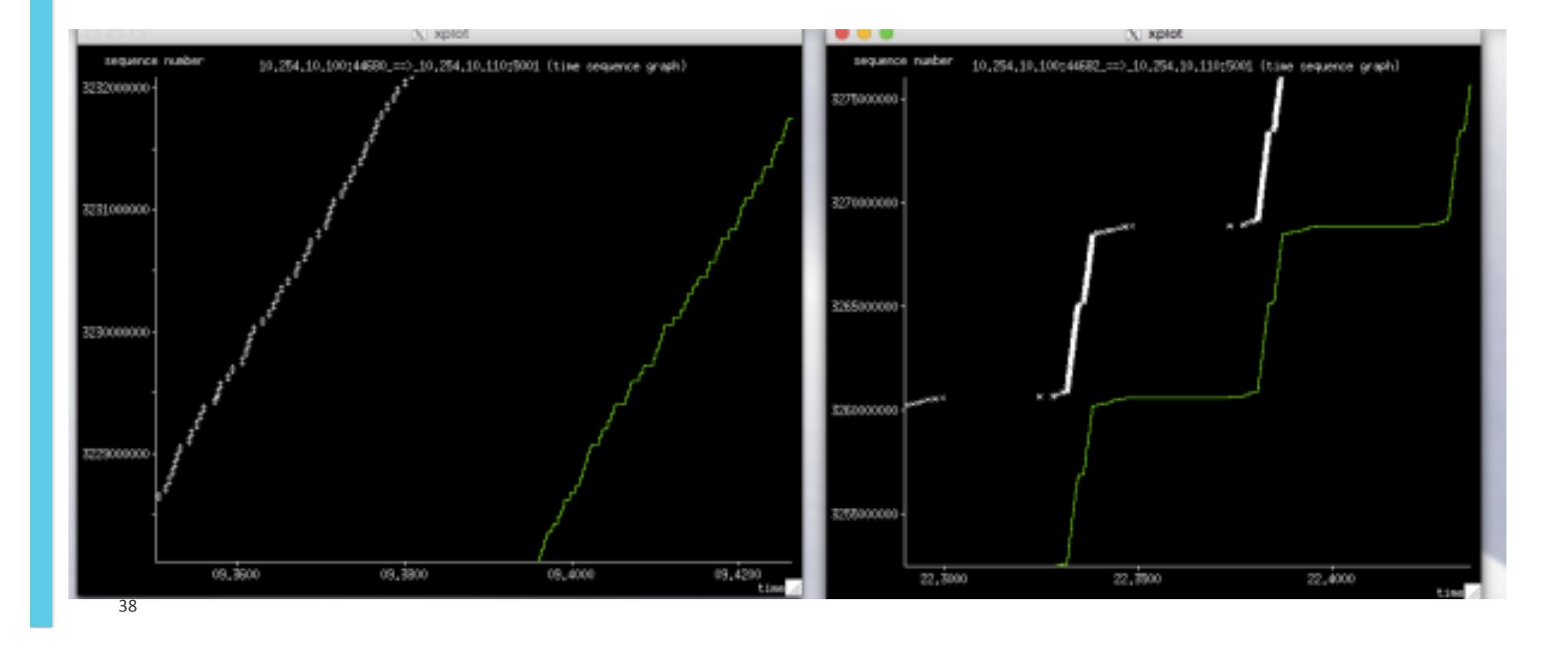

### **Fair Queuing and and Small Switch Buffers**

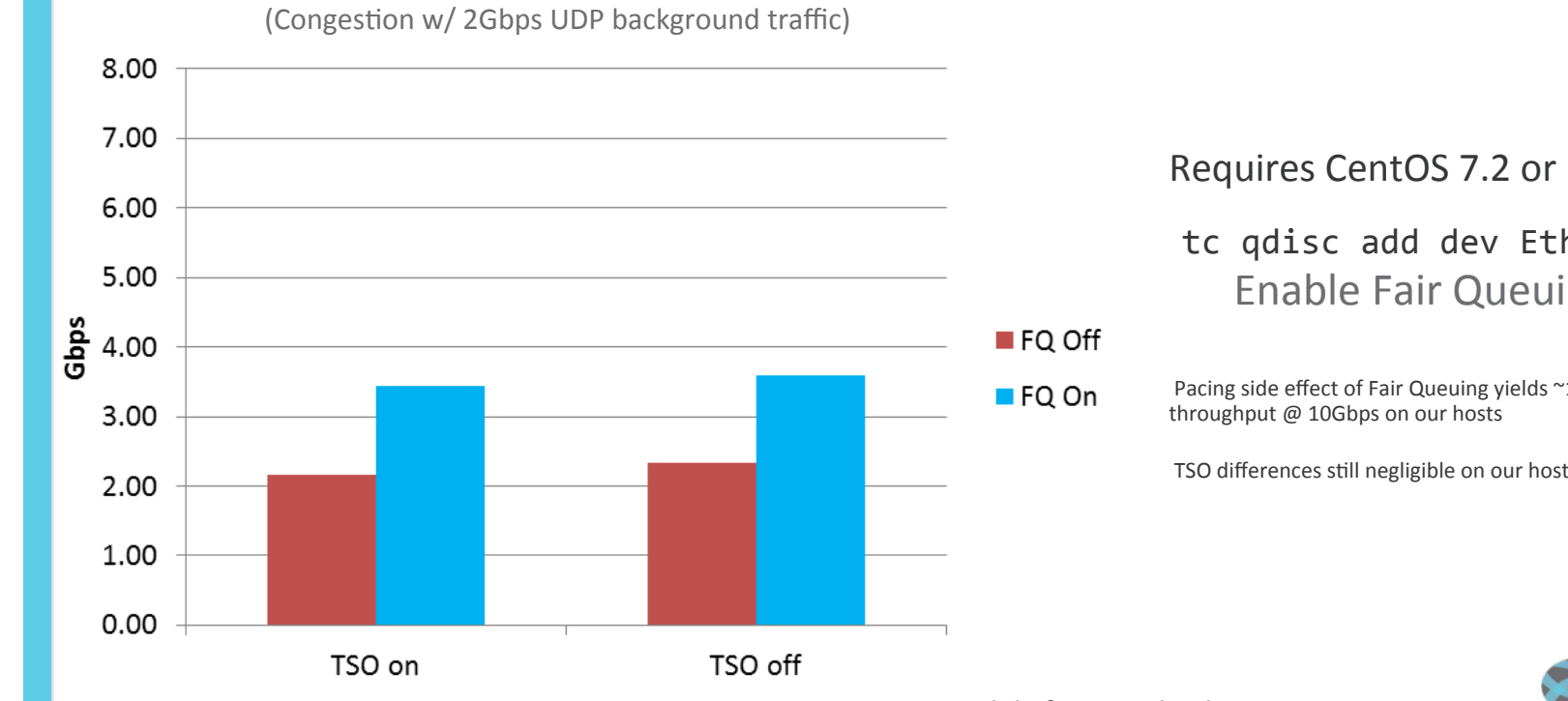

**TCP Throughput on Small Buffer Switch** 

Requires CentOS 7.2 or higher 

#### tc qdisc add dev EthN root fq **Enable Fair Queuing**

Pacing side effect of Fair Queuing yields ~1.25Gbps increase in

TSO differences still negligible on our hosts w/ Intel X520

Slide from Michael Smitasin, LBL

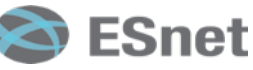

### **ESnet's 100G SDN Testbed Topology**

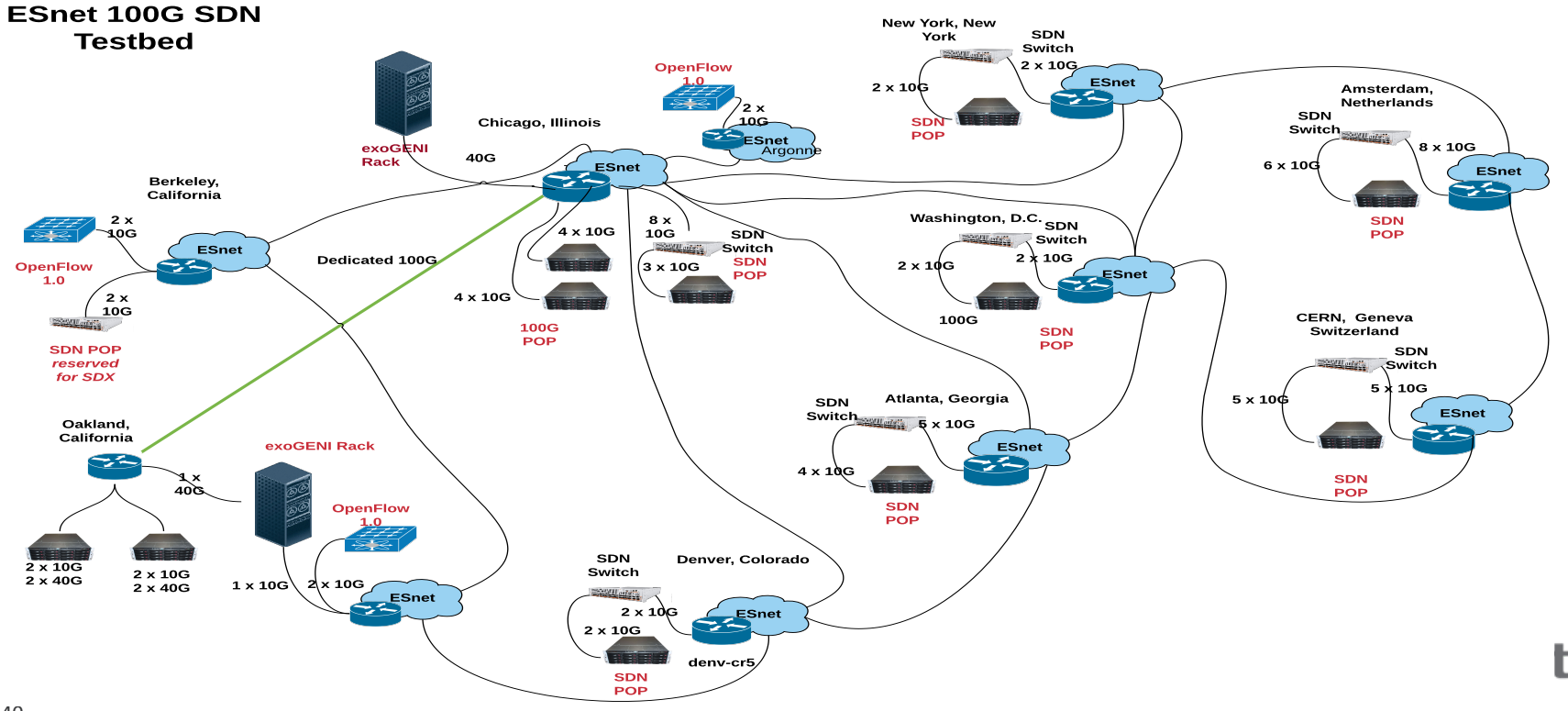

40 

### **Testbed Access**

- Proposal process to gain access described at:
- http://www.es.net/RandD/100g-testbed/proposal-process/
- Testbed is available to anyone:
	- DOE researchers
	- Other government agencies
	- Industry
- Must submit a short proposal to ESnet (2 pages)
- Review Criteria:
	- Project "readiness"
	- Could the experiment easily be done elsewhere?

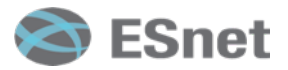